## Cómo activar el software de análisis de partículas

En este manual de instrucciones se explica cómo activar el software de análisis de partículas.

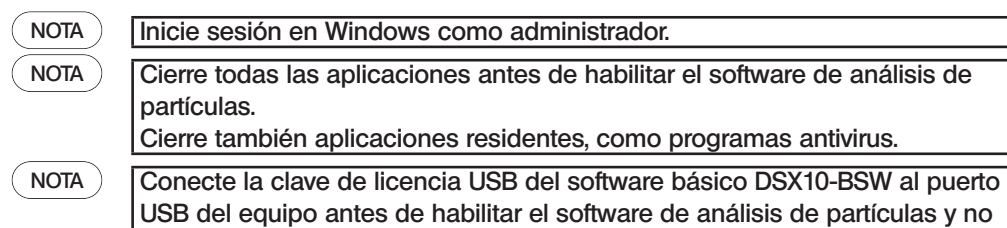

1. Inserte el medio del "DSX10-ASW-PAM" en la unidad de disco del equipo.

lo extraiga hasta que se complete esta tarea.

2. Haga clic en "DSX10-ASW-PAM.exe" o "DSX10-ASW-PAM" en el medio mediante Windows Explorer.

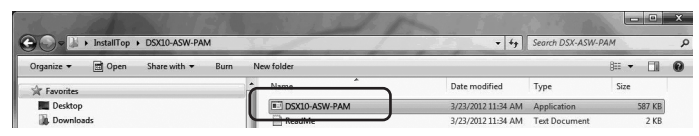

3. Aparecerá el siguiente mensaje.

"Particle analysis is currently disabled. Do you wish to enable it? [y/n]" Para habilitar esta opción, introduzca "y" desde el teclado y pulse Intro.

## Particle analysis is currently disabled. Do you wish to enable it? [y|n]:  $\Box$

NOTA

Cuando aparezca el mensaje "Particle analysis is currently enabled.", el análisis de partículas ya estará habilitado. Cierre el símbolo del sistema con el botón <Close> en la parte superior derecha de la ventana del símbolo del sistema. No es necesario ningún otro paso.

- 4. Si la habilitación del análisis de partículas se ha realizado correctamente, aparecerá el siguiente mensaje:
	- "Particle analysis has been enabled"

"Press ENTER to exit:"

rticle analysis is currently disabled. Do you wish to enable it? [y|n] article analysis has been enabled Press ENTER to exit:

- 5. Inicie el software básico DSX10-BSW.
- 6. Haga clic en el botón [Measurement]  $\boxed{A}$  en el menú superior y, a continuación, en el botón [Measurement] **B**.

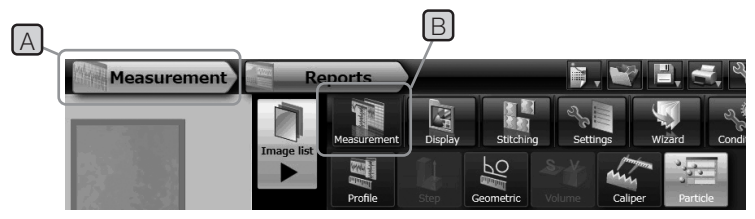

7. Compruebe que la función "Particle analysis" se haya habilitado.

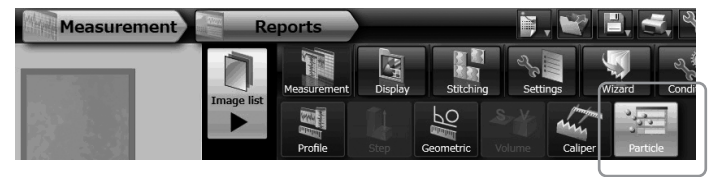

La tarea ya se ha completado.

## Referencia:

El software de análisis de partículas puede seguir usándose durante 90 días desde el día de la activación incluido, aunque la clave de licencia USB se haya extraído del equipo. Si ha pasado la fecha de caducidad del uso del software de análisis de partículas sin la clave de licencia USB, conecte la clave de licencia USB al puerto USB del equipo y reinicie el software básico DSX10-BSW.

- · Windows es una marca comercial registrada de Microsoft Corporation en Estados Unidos y en otros países.
- · El resto de nombres de compañías y de productos son marcas comerciales o marcas comerciales registradas de las compañías correspondientes.

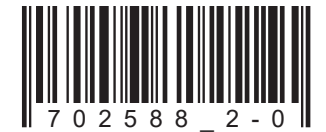

## **EVIDENT CORPORATION**